# **Install Software**

The accompanying software includes all necessary drivers and configuration utilities needed for the Tracelink. After installation is complete, make sure the PC is rebooted

**2**

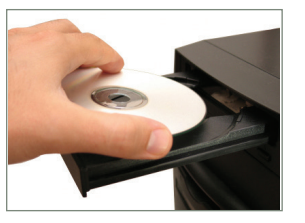

before moving on to the configuration step.

# **Power On Tracelink**

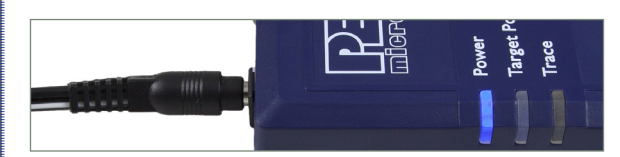

Power up the Tracelink by connecting the included 9V power supply. A blue LED will be illuminated on the Tracelink to indicate it is receiving power.

#### **Ethernet Configuration 3**

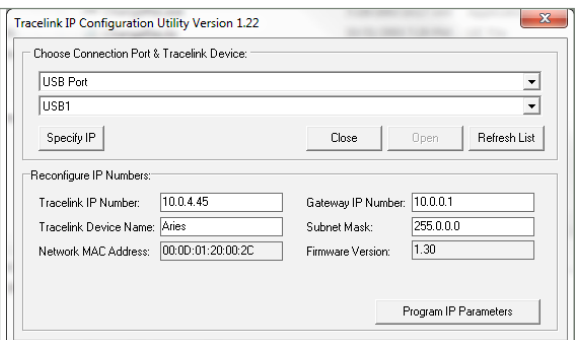

Connect the Tracelink to the PC using a USB connection. Run the ConfigureIP software utility to set up the network parameters (IP address, subnet mask, etc.). The Ethernet port will not function properly until this one-time configuration is complete. You may refer to the Tracelink User Manual for an indepth description. If the Tracelink Ethernet connection is not required, this step may be skipped.

# **Hardware Setup**

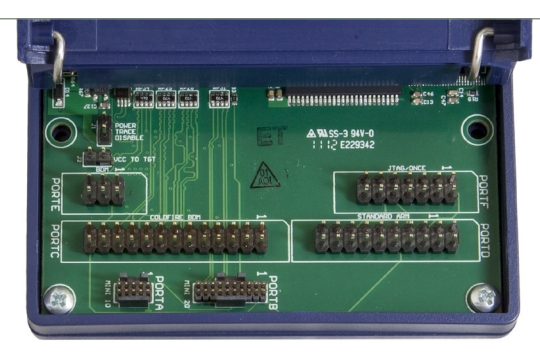

Connect the appropriate ribbon cable between the Tracelink and the target board. The Tracelink case flips open for easy access to the ribbon cable connectors. Power up the target board. A yellow LED on the Tracelink will be illuminated to indicate that it is detecting target power.

Finally, connect the USB or Ethernet cable from the Tracelink to the host PC.

#### **Launch PC Software**

**5**

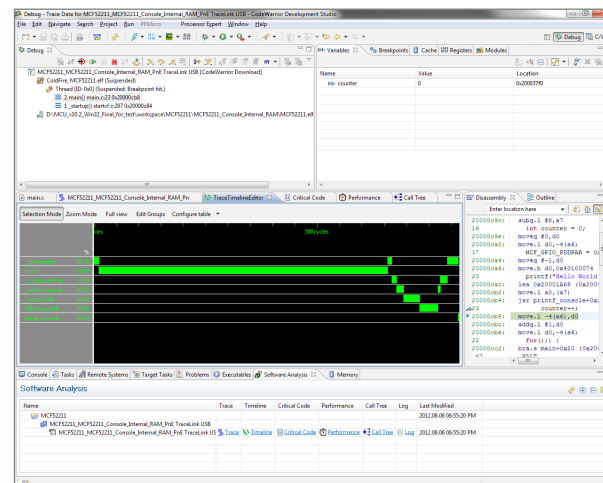

The Tracelink is now ready to be used with PC software to debug and analyze trace. Please refer to the documentation from the software vendor (e.g., P&E software, Freescale™ CodeWarrior) for more details on any additional configuration that may be required. The Tracelink User Manual and other resources are available at:

#### **pemicro.com/tracelink**

### **Production Programming**

Once you have accomplished the development stage of your project, you may need a hardware tool to allow you to easily execute low- or high-volume production programming. P&E's Cyclones are extremely flexible tools designed for debugging, testing, and in-circuit flash programming of Freescale microcontrollers.

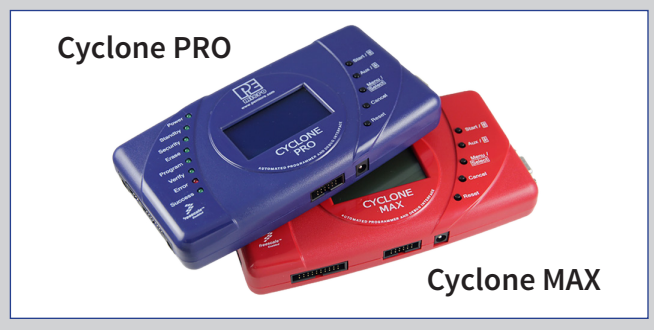

#### **Features**

· PC- & User-Controlled Stand-Alone Operation

- · Interactive Programming via Host PC
- · In-Circuit Debugging, Programming, and Testing
- · Communication via USB, Serial, and Ethernet Ports
- · Multiple image storage
- · LCD screen menu interface
- · Supported by P&E software & Freescale's CodeWarrior

The Cyclone comes with intuitive configuration software and interactive programming software, as well as easy to use automated control software.

For more information about P&E's Cyclones, please visit us at **pemicro.com**.

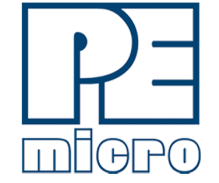

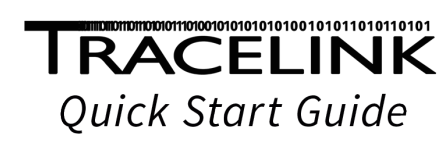